## Så här spärrar du så att ingen annan kan beställa adressändring! (på Skatteverkets hemsida)

Gå till http://www.skatteverket.se/

## Logga in på skatteverkets hemsida

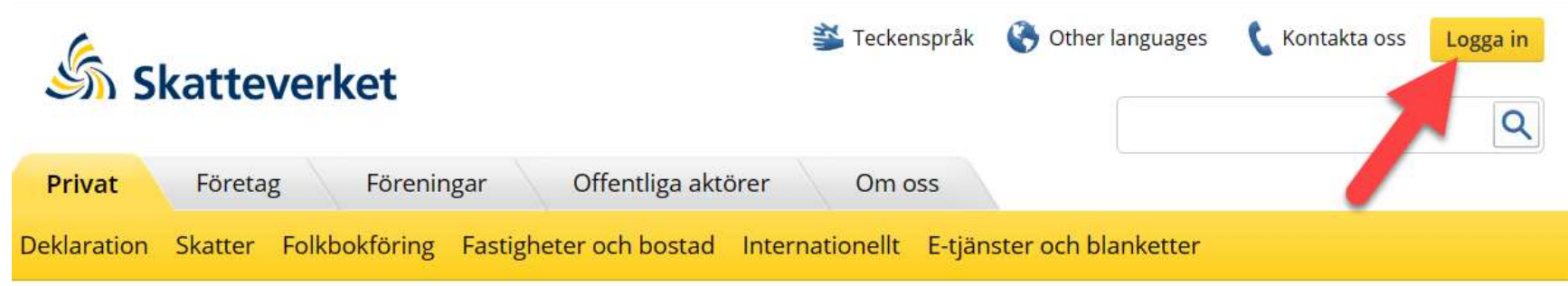

Skatteverket

Logga in på Skatteverket

Klicka på "Logga in"

Välj BankID

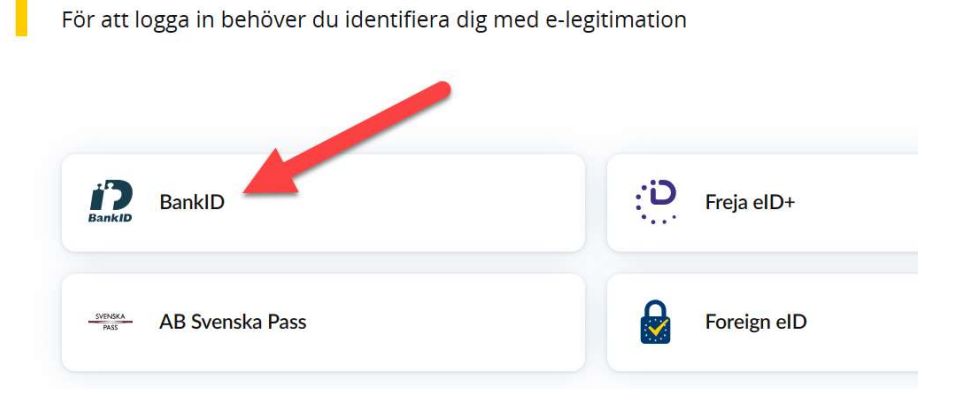

# 1. Klicka på "^" vid ditt namn 2. Välj "Ombud"

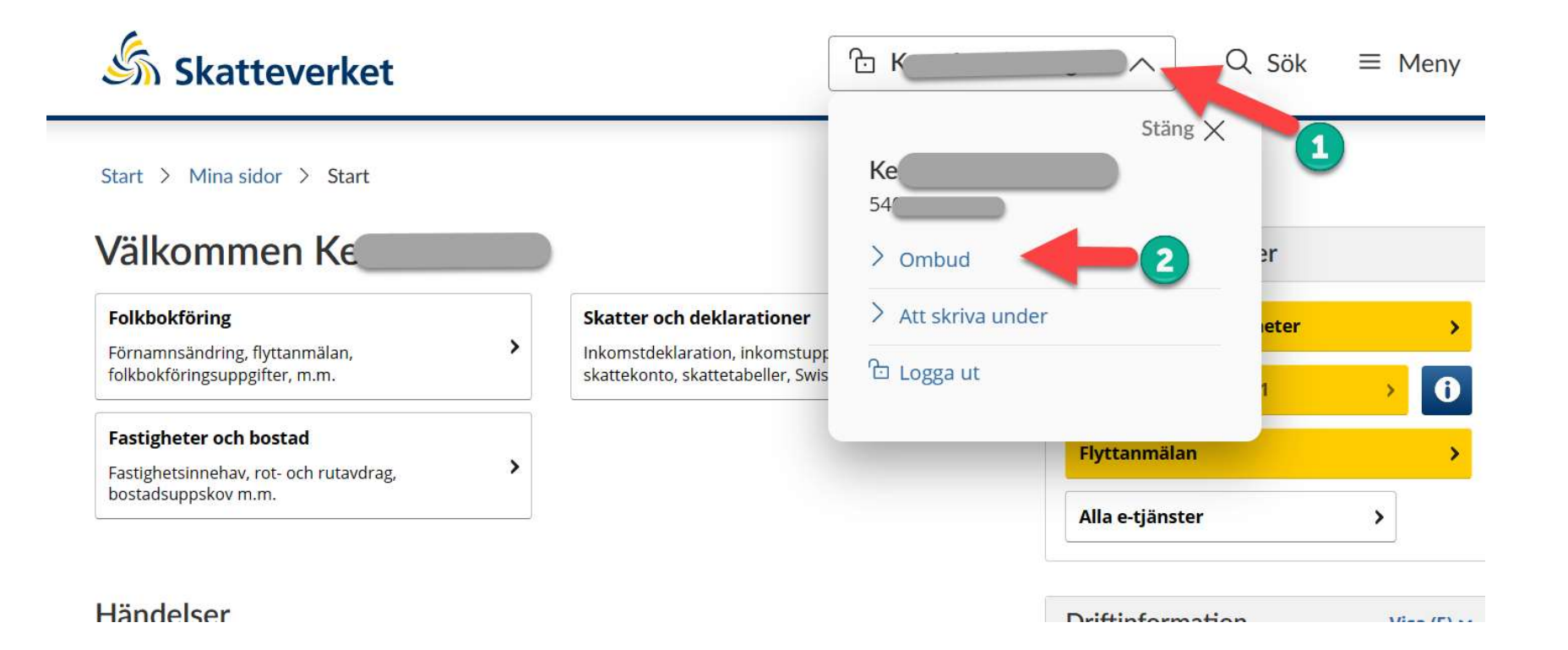

## Klicka på "Ombud och behörighet"

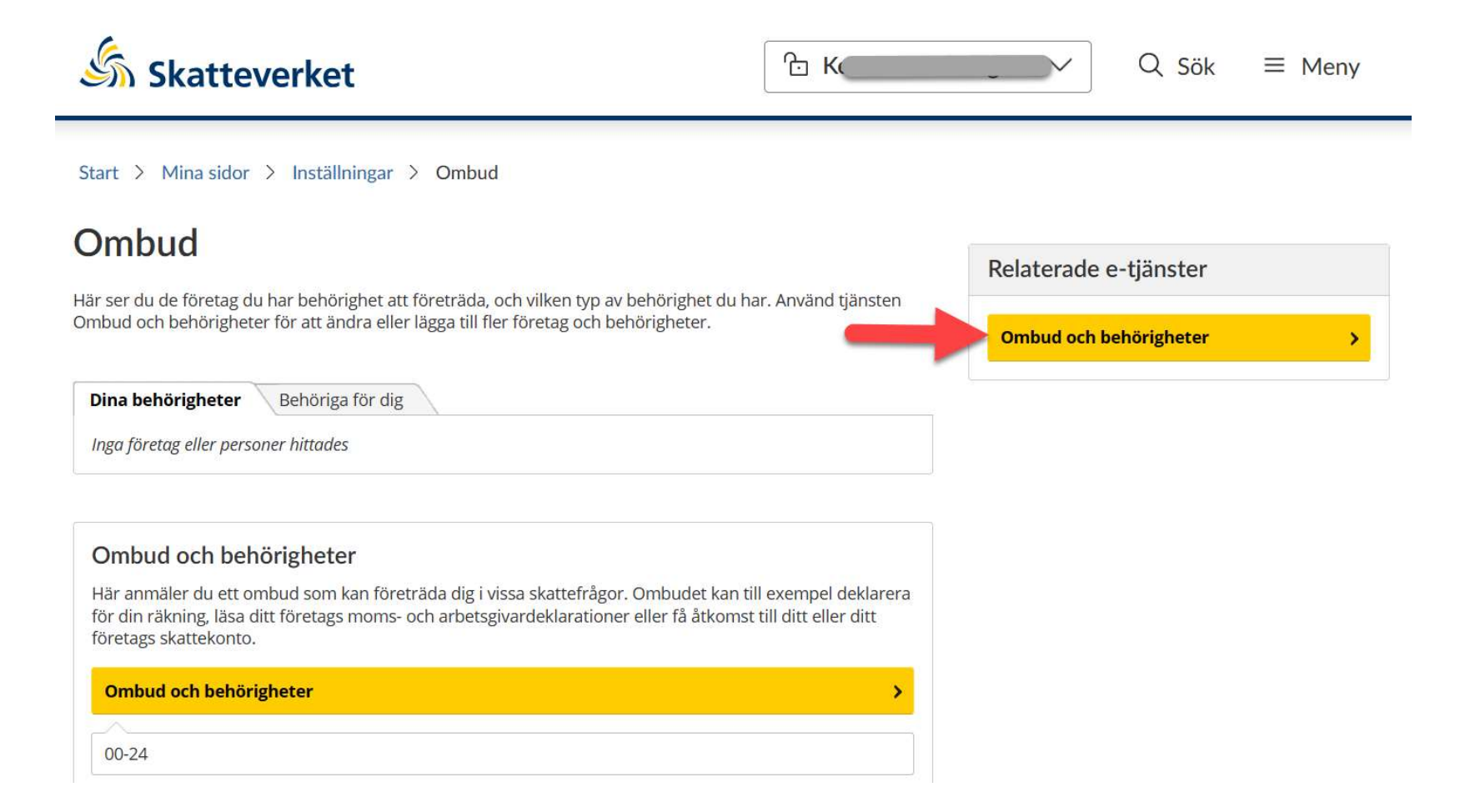

# Klicka på "Spärrfunktion"

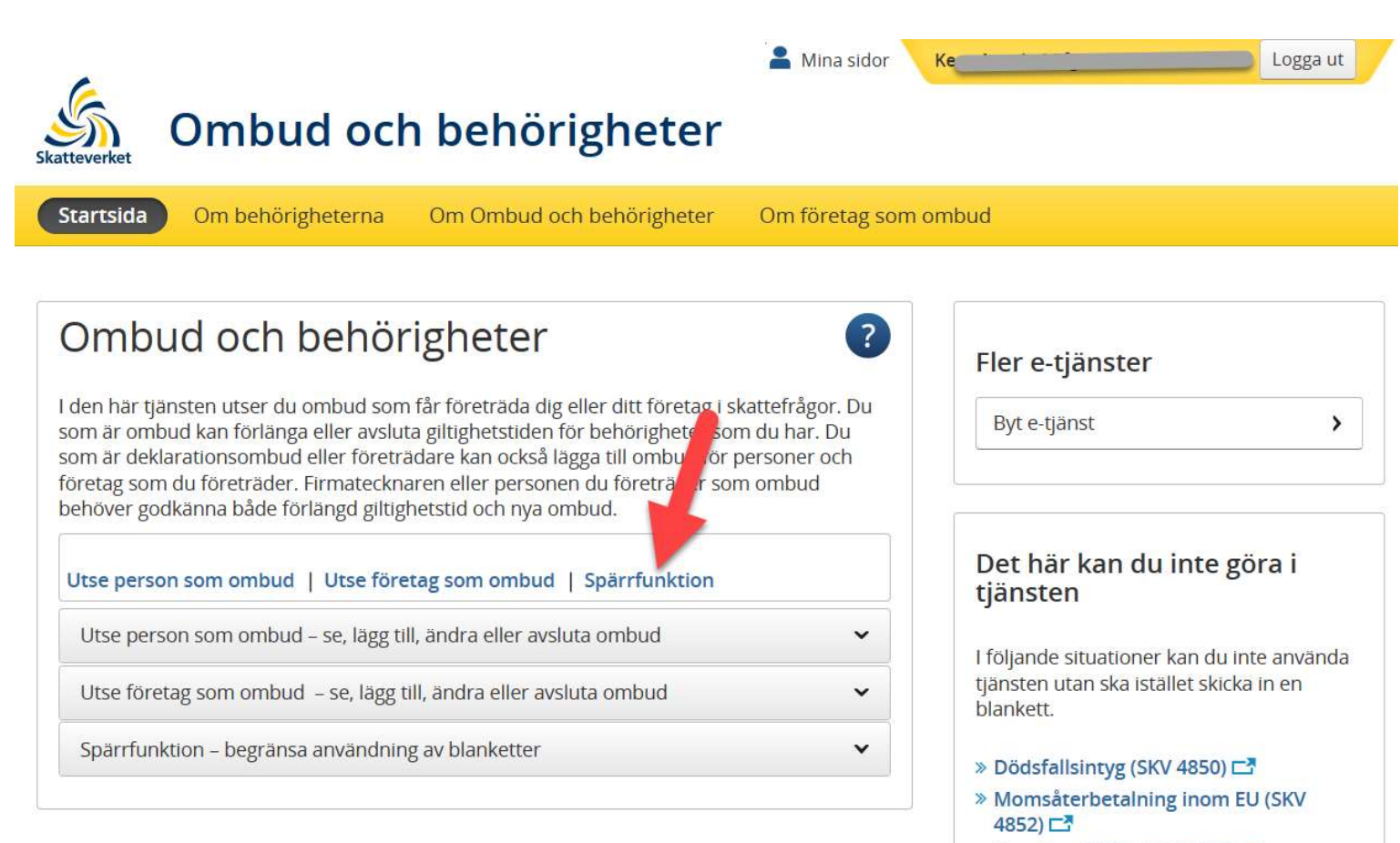

» Anmälan EMCS (SKV 5383) 다

## Här ser du om adressändring är spärrad I bilden nedan är den inte spärrad, klicka på "Spärrad"

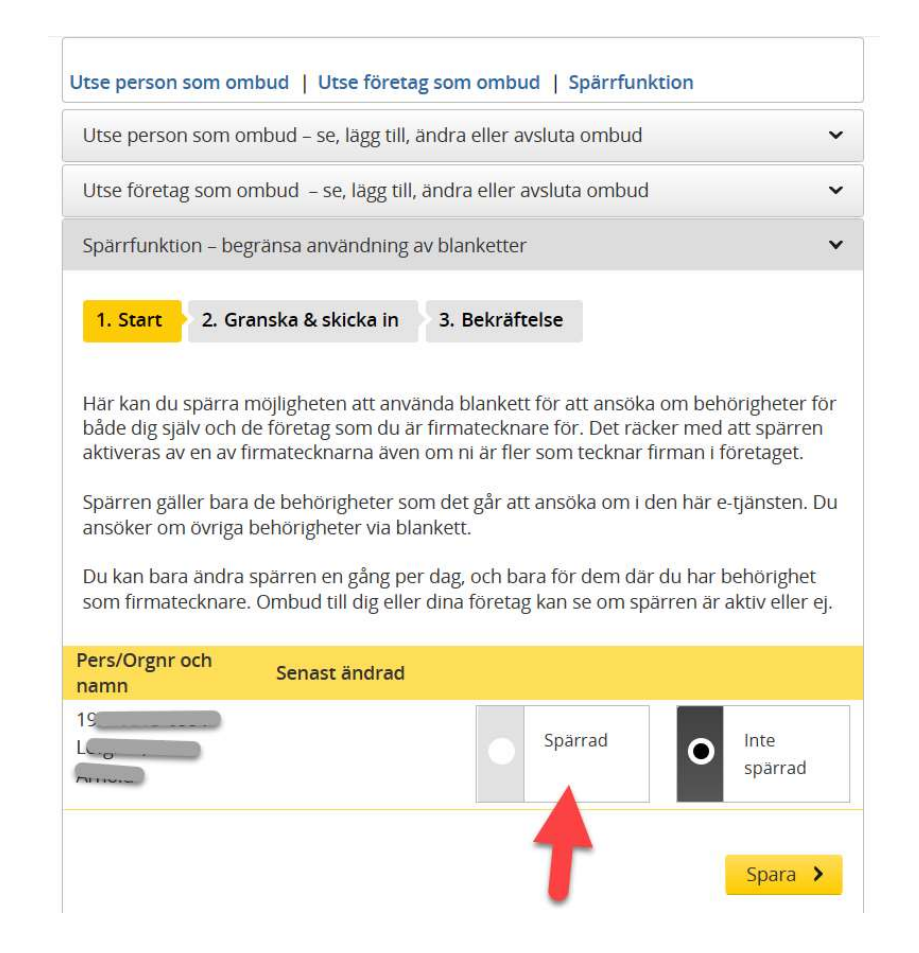

## Klicka på "Spara"

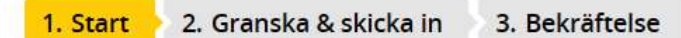

Här kan du spärra möjligheten att använda blankett för att ansöka om behörigheter för både dig själv och de företag som du är firmatecknare för. Det räcker med att spärren aktiveras av en av firmatecknarna även om ni är fler som tecknar firman i företaget.

Spärren gäller bara de behörigheter som det går att ansöka om i den här e-tjänsten. Du ansöker om övriga behörigheter via blankett.

Du kan bara ändra spärren en gång per dag, och bara för dem där du har behörighet som firmatecknare. Ombud till dig eller dina företag kan se om spärren är aktiv eller ej.

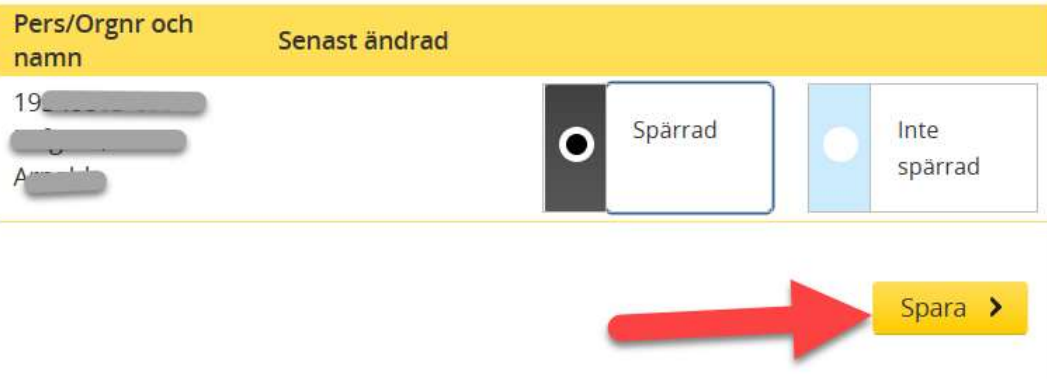

Välj in "Jag har granskat att ovanstående uppgifter är riktiga" Klicka på knappen "Skicka in"

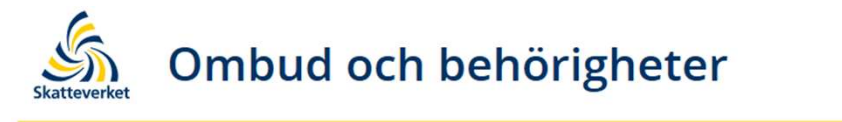

Om behörigheterna Om Ombud och behörigheter Startsida Om företag som om

#### Granska uppdatering av spärr

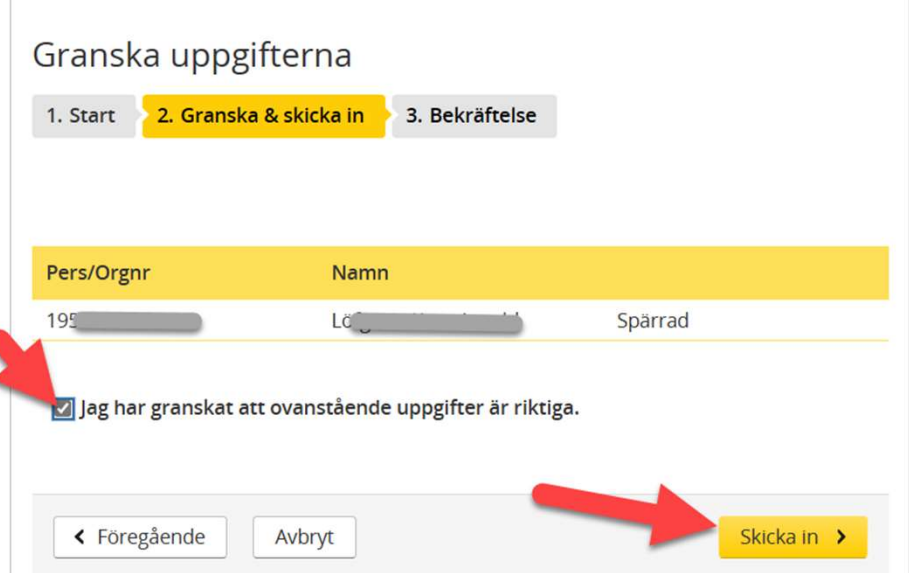

## Klart

#### Bekräftelse av uppdaterad spärr

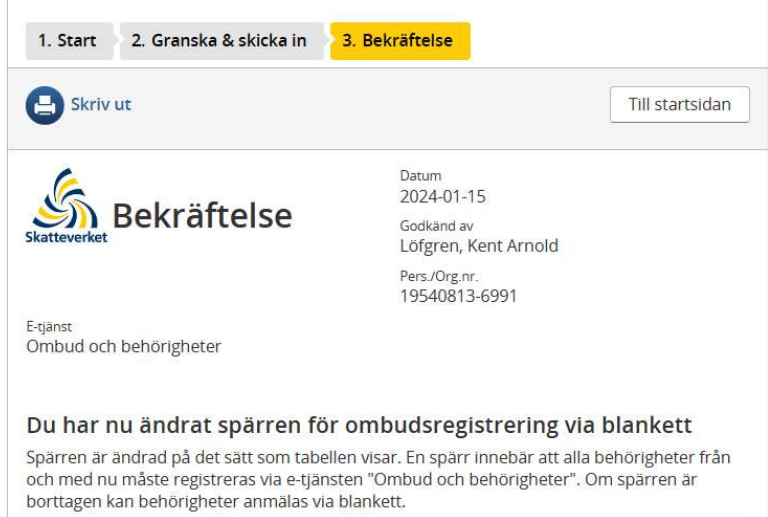

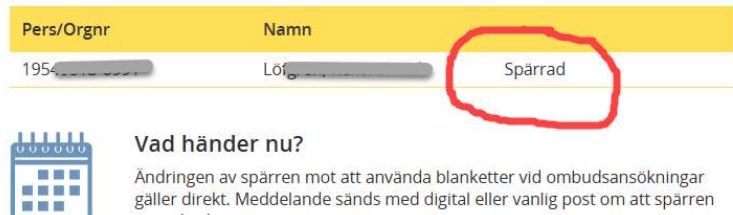

gäller direkt. Meddelande sänds med digital eller vanlig post om att spärren är ändrad.

Du kan när som helst ändra spärren igen i e-tjänsten men bara en gång per dag.

Till Mina meddelanden